## **PRO HAC VICE APPLICATIONS**

Pursuant to the WDNY Local Rules of Civil Procedure 83.1(c), the fee of \$75.00 is due at the time your motion is filed. Below are instructions for filing your motion and paying your fee.

Out of District Attorneys who are not registered to electronically file documents

- Motion will be filed conventionally, in paper form, in compliance with Local Rules of Civil procedure 83.1(c).
- A check or money order must be submitted with your motion.

Registered attorneys who wish to pay by check or money order

- Motion will be electronically filed by choosing the event "motion to appear pro hac vice" or motion for limited admission."
- Click "YES" when the screen below appears:

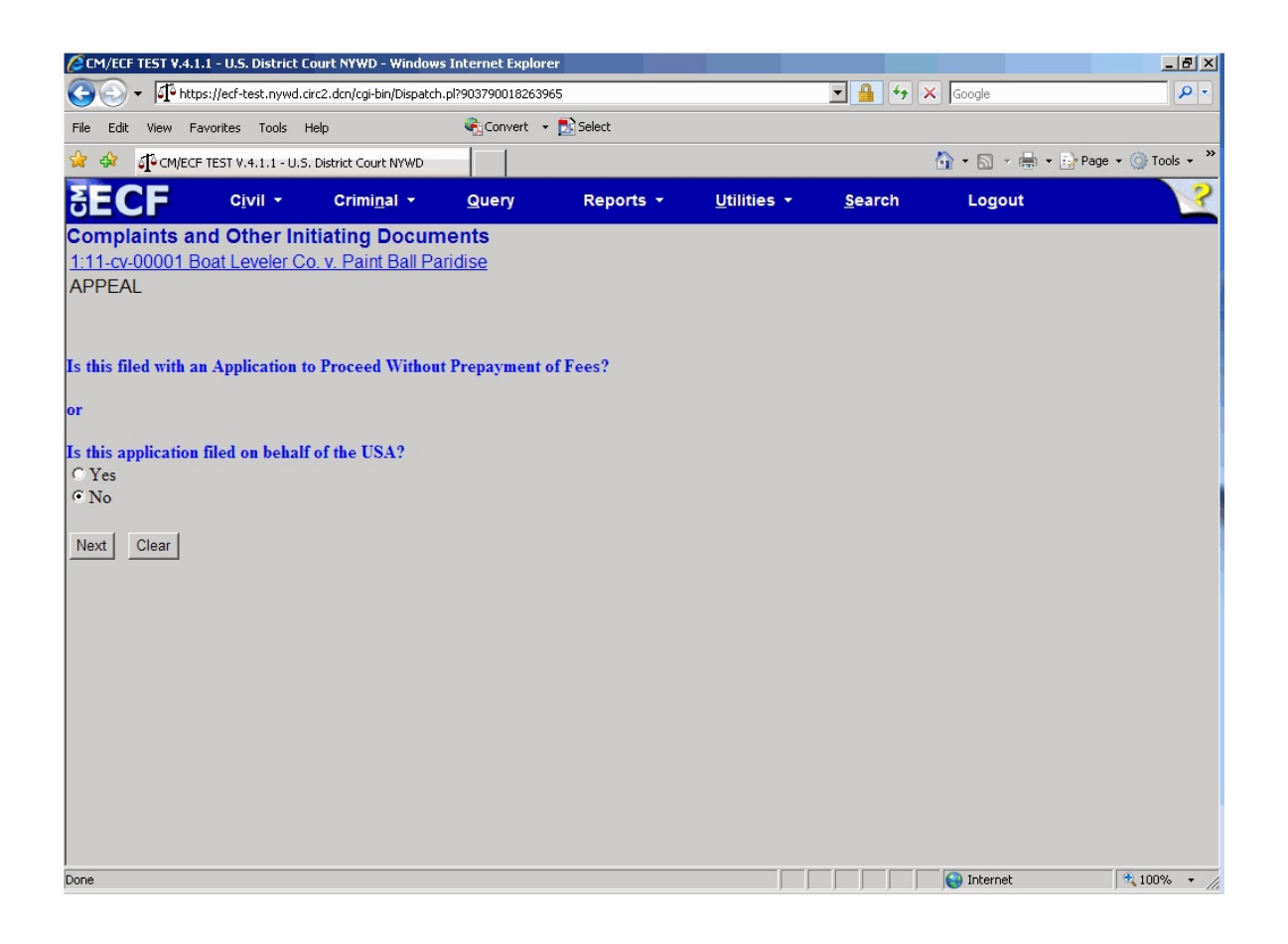

- By clicking yes on this screen, you will bypass the credit card payment screen and will complete the filing of your motion.
- Upon completion of your filing, a payment by check or money order must be submitted to the Clerks Office no later than 48 hours from the date you filed your motion.

## Attorneys who wish to pay using a credit card

- Motion will be electronically filed by choosing the event "motion to appear pro hac vice" or motion for limited admission."
- Click "NO" when the screen below appears:

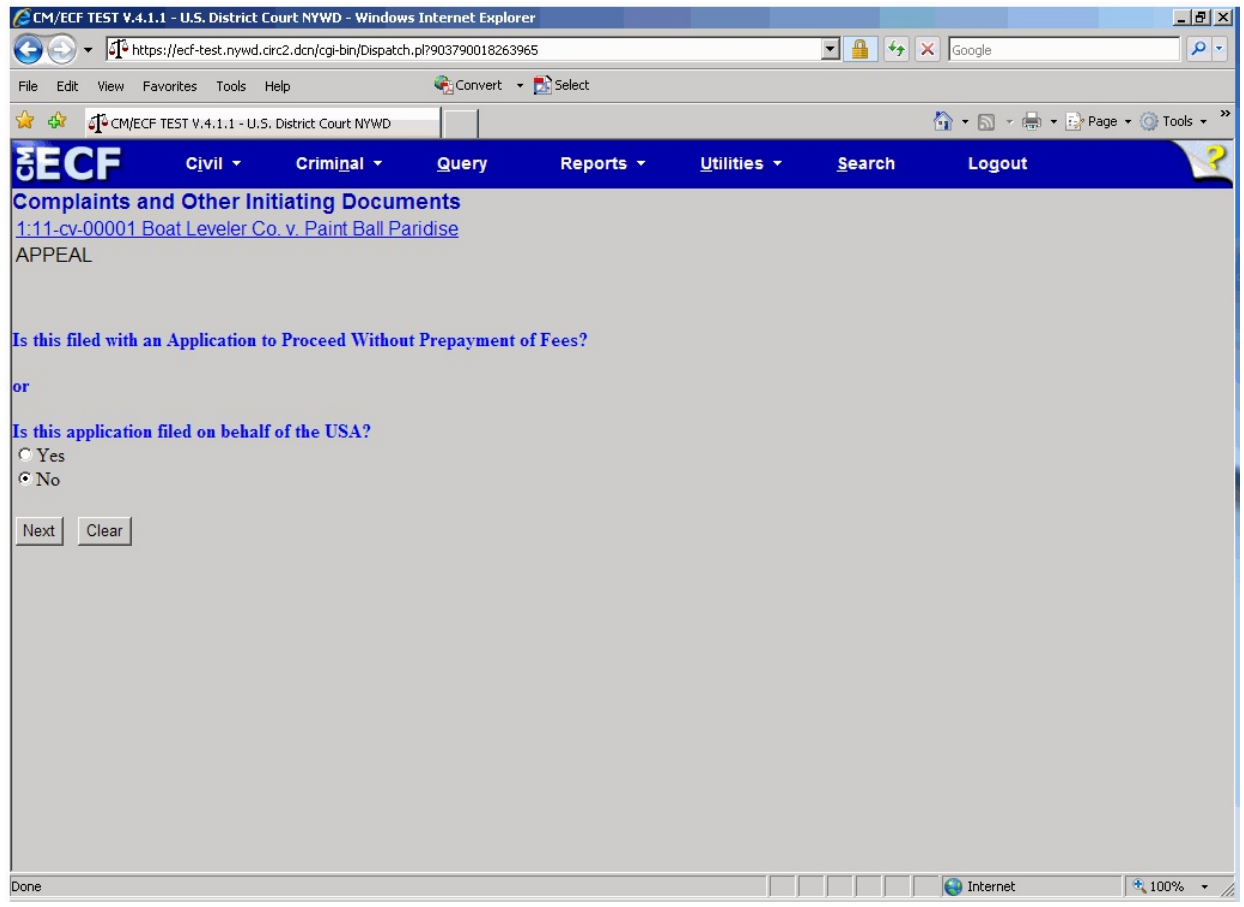

- By clicking "no" on this screen, you will be directed to the payment screen (below) and can insert your payment information.

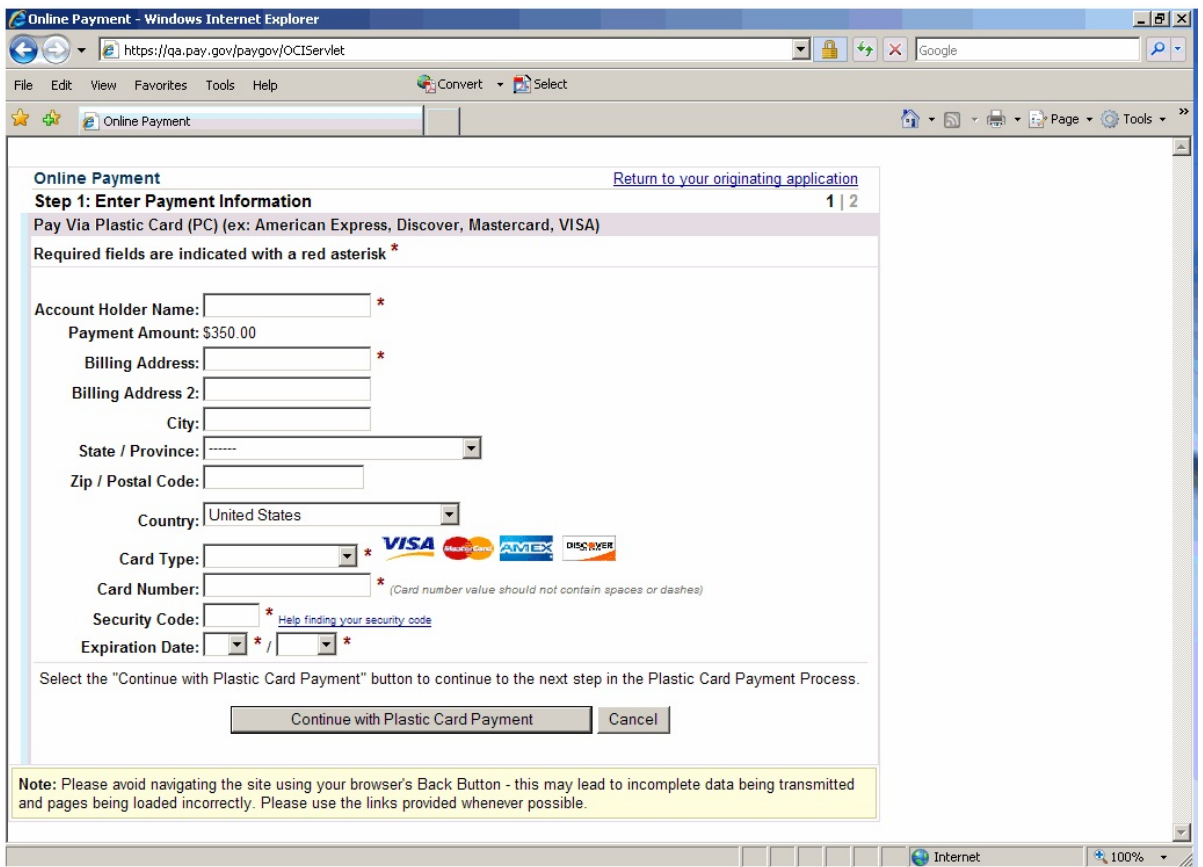

- Fill in your payment information. Do not use hyphens or spaces in the card number field.
- When the above screen is completed, click the "Continue with Plastic Card Payment" button to review a summary of your payment transaction.
- The next screen is a summary of your transaction. In addition, you can receive a transaction receipt for reconciliation with credit card statements.
- To receive a receipt, users must enter a valid email address on the screen below:

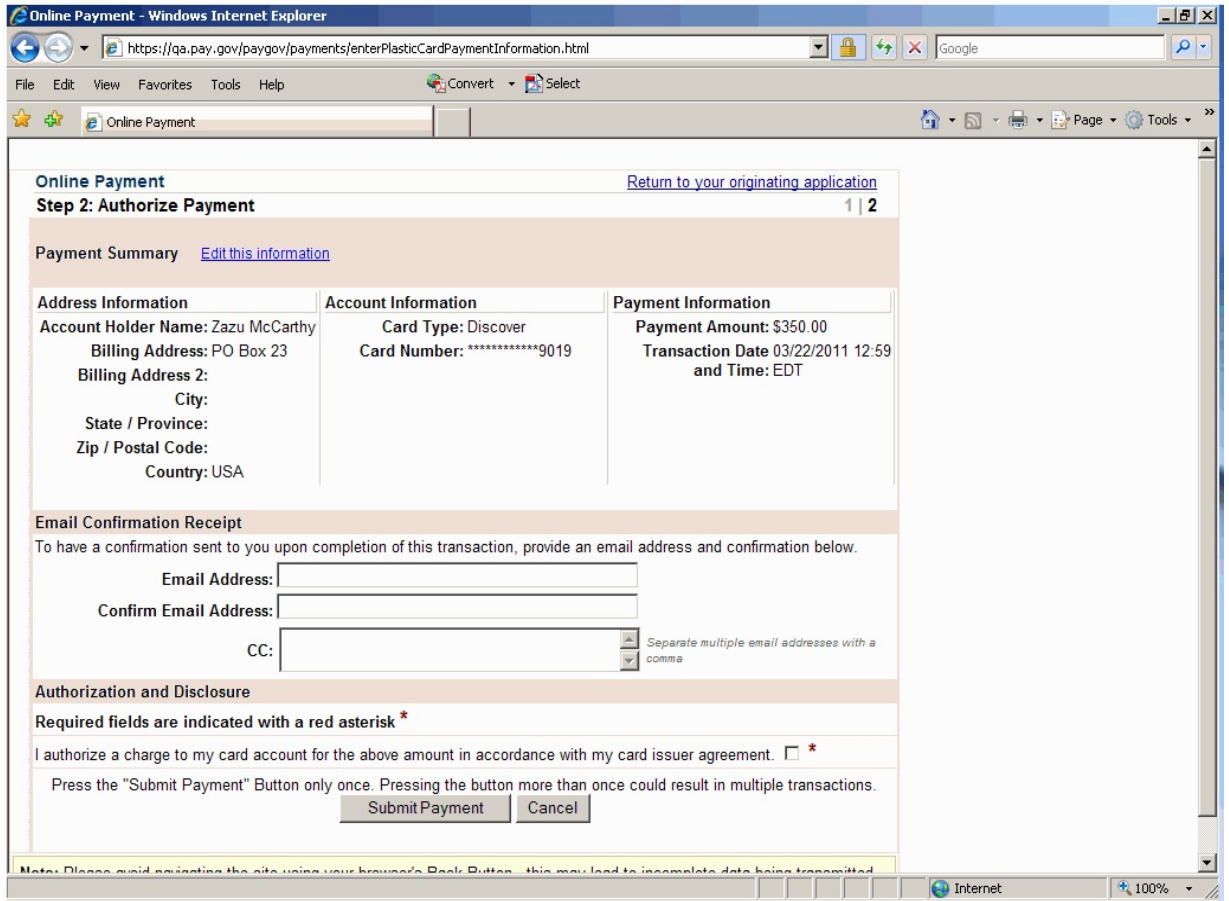

The email receipt will have a tracking ID number that the Court may need to identify the transaction should a problem arise. Carefully review the payment information and check the authorization box. Then click on the "Submit Payment" button. Users will be returned to CM/ECF to complete their filing.

**\*\*\*WARNING\*\*\*** Pressing the "Submit Payment" button more than once may result in multiple transactions being processed.

The filing fee will be forwarded directly to the U.S. Treasury. The receipt number will be included in the docket text information on the Notice of Electronic Filing (NEF). Review the Notice of Electronic Filing to confirm that all information entered is correct.